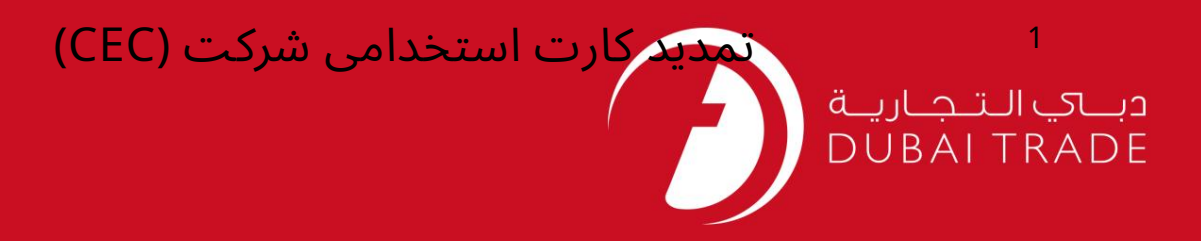

# خدمات الکترونیک جافزا کارت (CEC) تمدید استخدام شرکت دفترچه راهنمای کاربر

اطلاعات حق چاپ

حق چاپ 2009 ©توسط تجارت دبی. کلیه حقوق محفوظ است سند وی و کلیه ضمائم مرتبط ذکر شده در آن متعلق به تجارت دبی می باشد. این سند فقط باید توسط اشخاص مجاز توسط تجارت دبی به منظور انجام تعهدات خود تحت یک قرارداد خاص با تجارت دبی مورد استفاده قرار گیرد.

کپی، چاپ، افشای غیرمجاز این سند به شخص ثالث و ارسال این سند به هر مقصد دیگر توسط هر رسانه ای، اقدامی غیرقانونی و موجب اقدامات قانونی <mark>مناسب می</mark> شود.

#### اعلان سند کنترل

این یک سند کنترل شده است. دسترسی غیرمجاز، کپی کردن، تکثیر و استفاده برای هدفی غیر از آنچه که در نظر گرفته شده است، ممنوع است. سند او در رسانه های الکترونیکی نگهداری می شود. تعدادی از نسخه های سخت آن کنترل نشده است و ممکن است آخرین نسخه نباشد. از آخرین نسخه موجود با TRADE ۔<br>DUBAIمطمئن شوید.

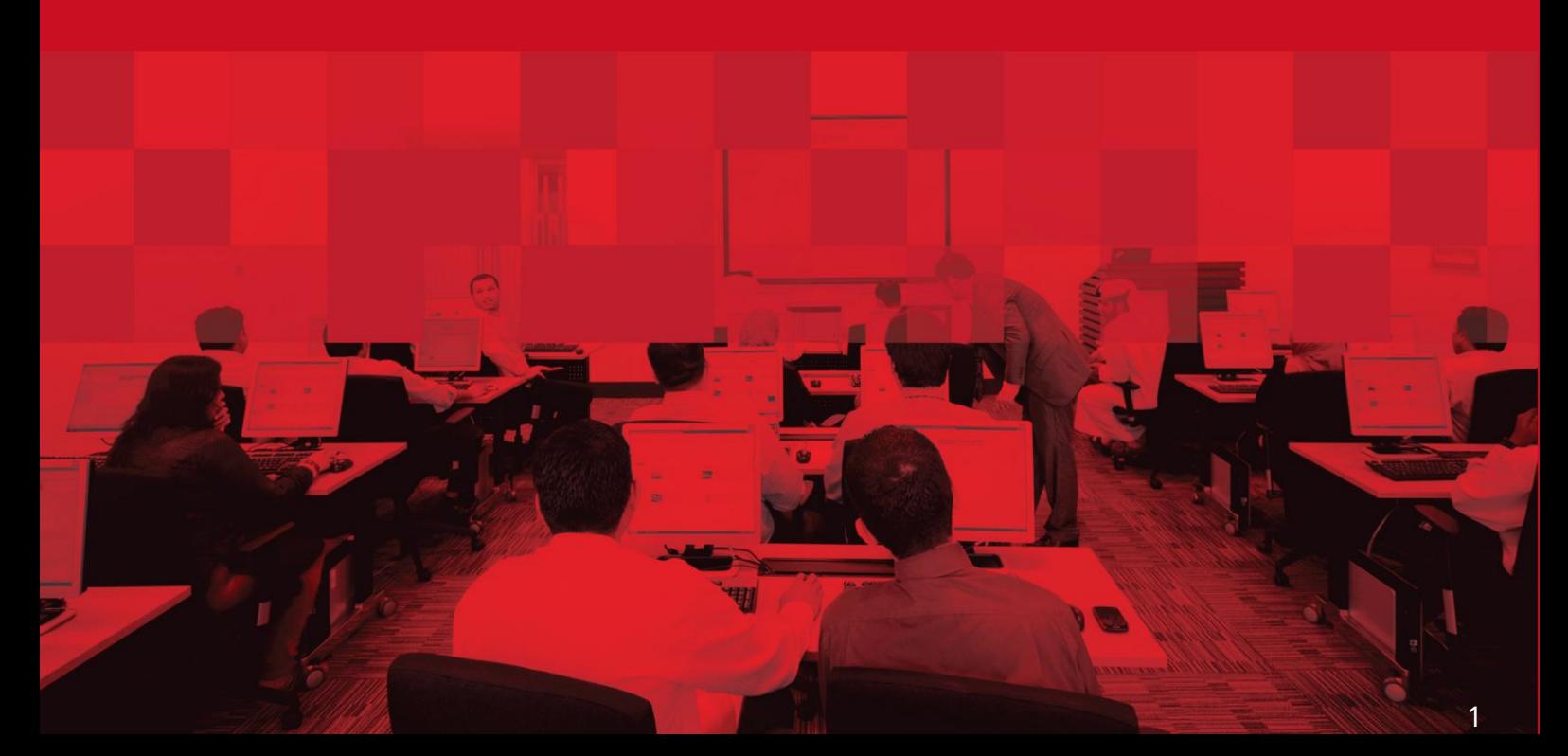

### جزئیات سند

### اطلاعات سند

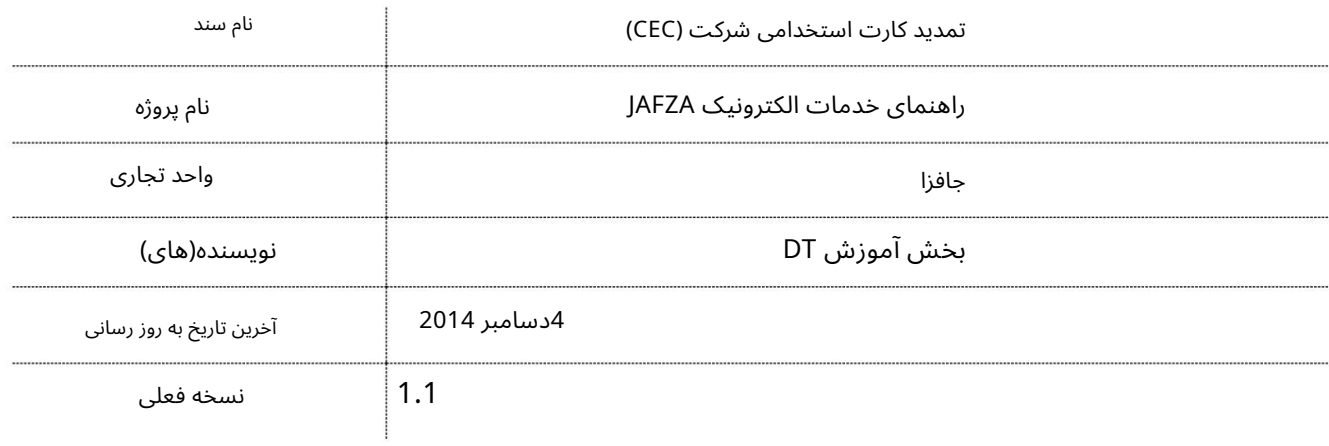

### تاریخچه ویرایشهای

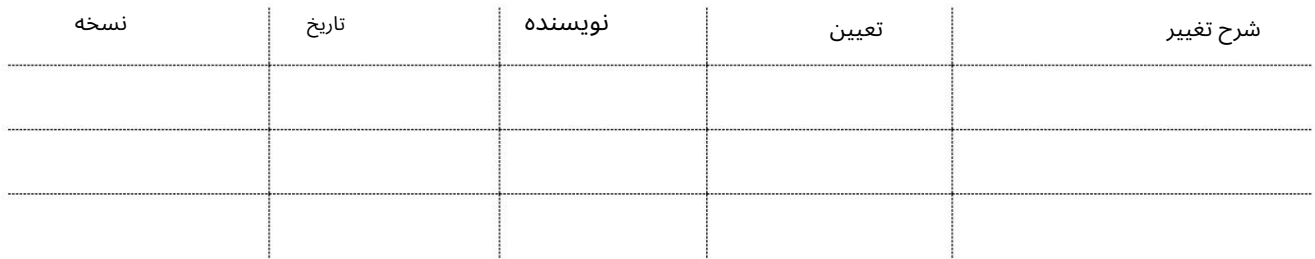

# تاریخچه تایید

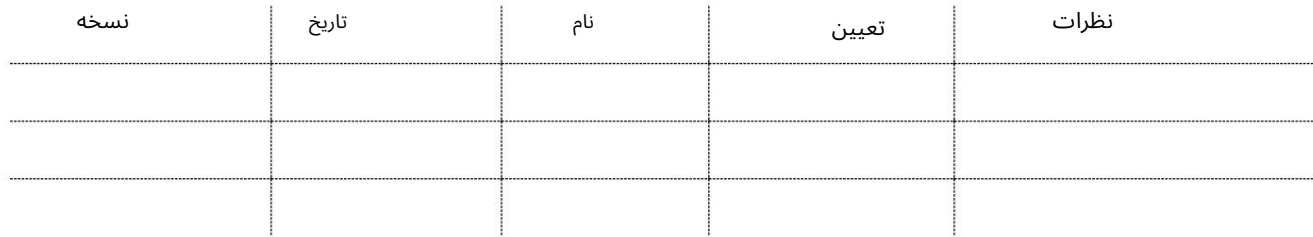

### توزیع

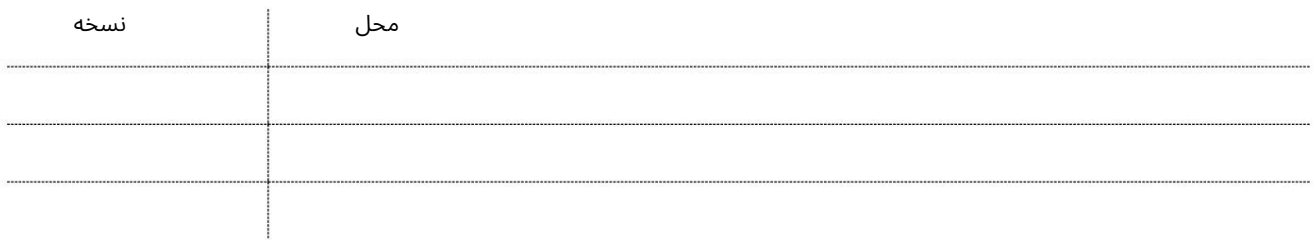

## تمدید کارت استخدامی شرکت (CEC)

کارت استخدام شرکت به مدت 3سال اعتبار دارد و تمدید آن باید حداقل 15روز قبل از انقضا انجام شود. این سرویس برای درخواست تمدید کارت استخدام شرکت (CEC)برای کارمند است.

توجه: هیچ سرویسی برای درخواست کارت استخدامی جدید شرکت (CEC)وجود ندارد زیرا کارت استخدام جدید شرکت با درخواست ویزای استخدام جدید بسته بندی شده و پس از تکمیل مراحل ویزای جدید استخدام ارسال می شود.

جهت یابی:

.1ورود به دبی تجارت

2.از منوی سمت چپ به Employee Servicesبروید

3.سپس به کارت استخدام شرکت (CEC)بروید

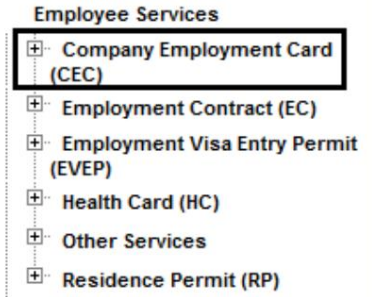

4.روی Renew CEC – Approvalکلیک کنید

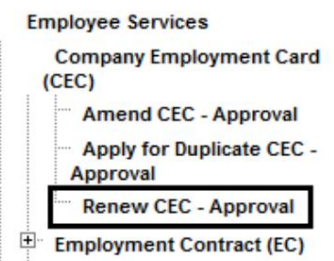

5.سپس بر روی Create New Requestکلیک کنید

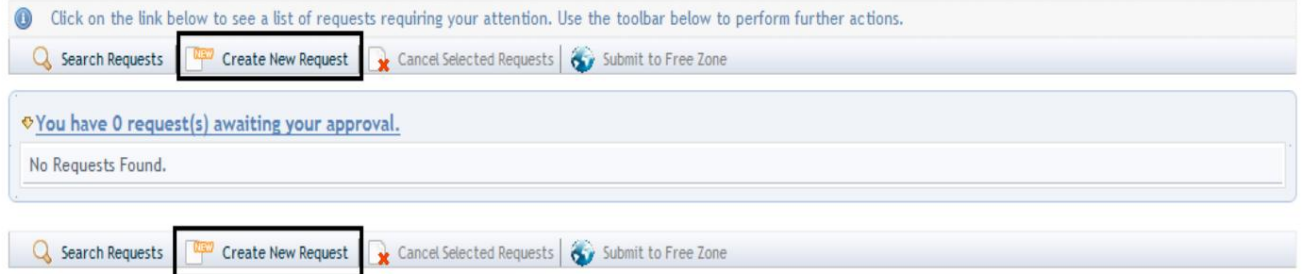

.6لیست کارت های استخدامی که در 30روز گذشته منقضی شده است

کارت های استخدامی که در 60روز آینده منقضی می شوند نمایش داده می شوند

3

# تمدید کارت استخدامی شرکت (CEC)

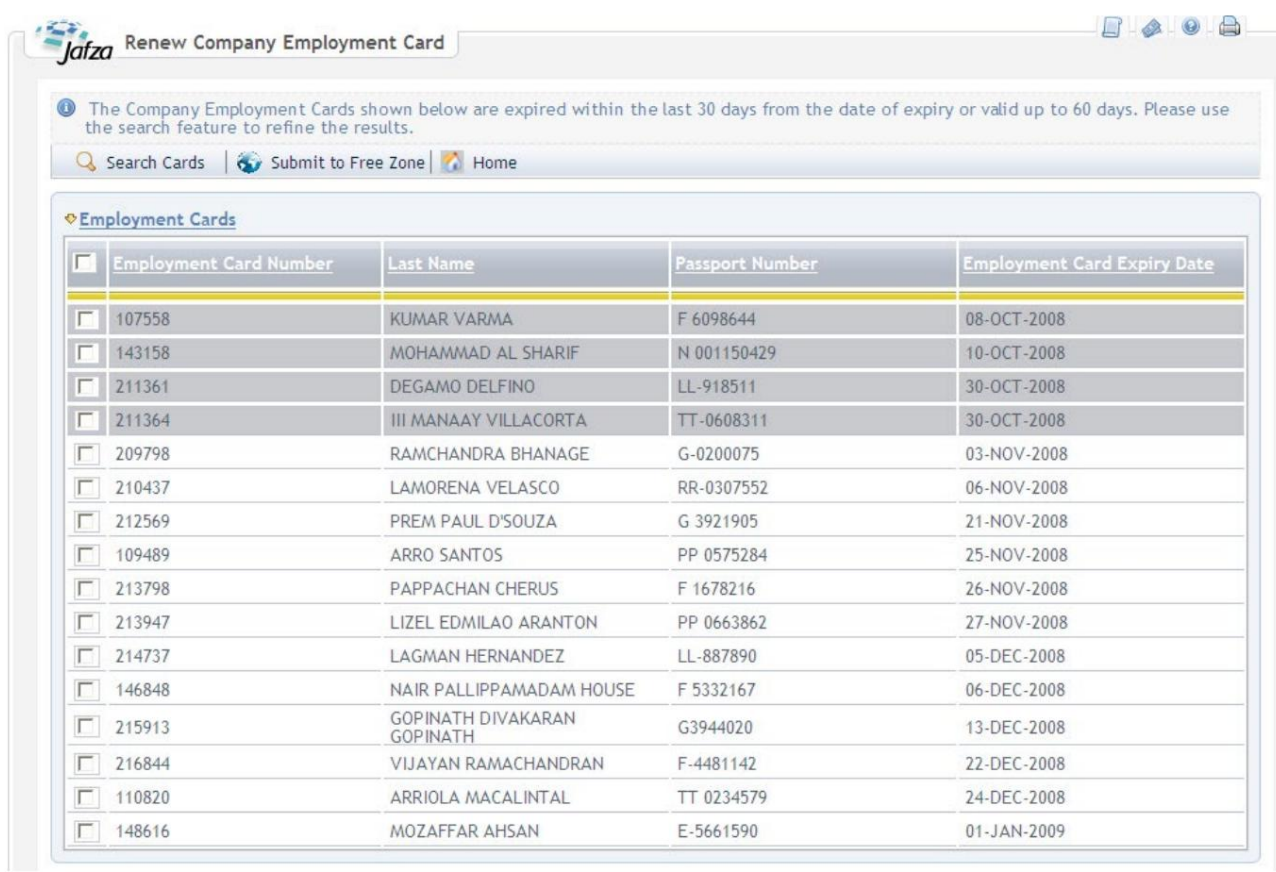

#### رو ش:

#### 1.روی Search Cardsکلیک کنید

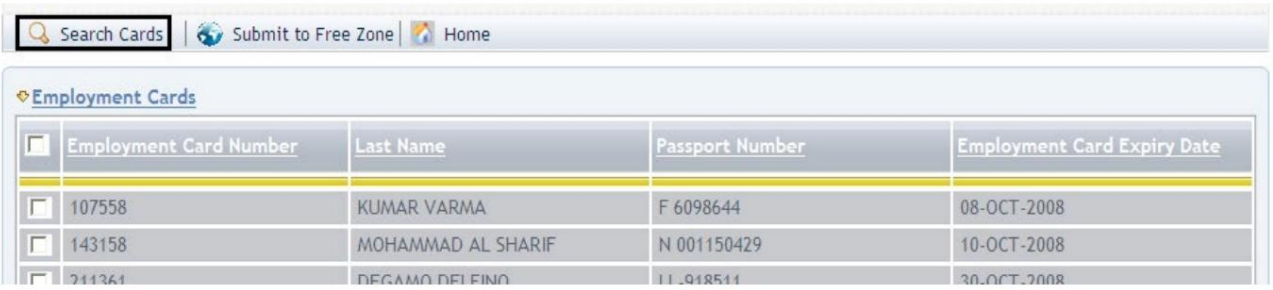

#### شماره یا تاریخ انقضای کارت اشتغال .2صفحه جستجو نمایش داده می شود، جستجو بر اساس شماره کارمند، پاسپورت

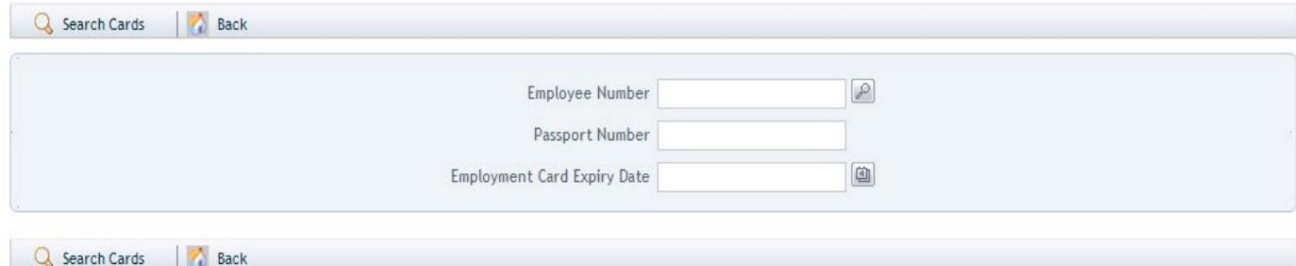

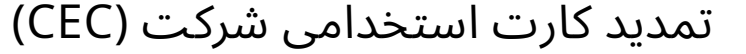

.3شماره کارمند را وارد کرده و روی Search Cards(اختیاری) کلیک کنید.

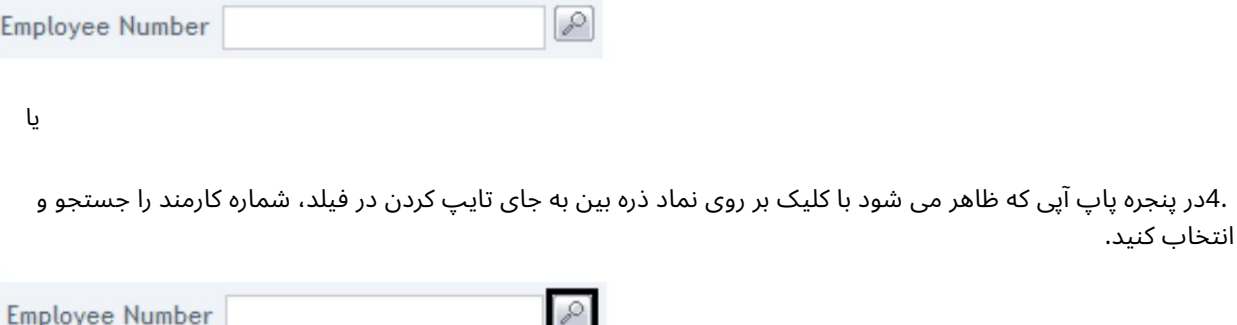

.5شماره کارمند، نام، نام خانوادگی، شماره پاسپورت، عنوان شغل، ملیت را وارد کنید و روی جستجو کلیک کنید.

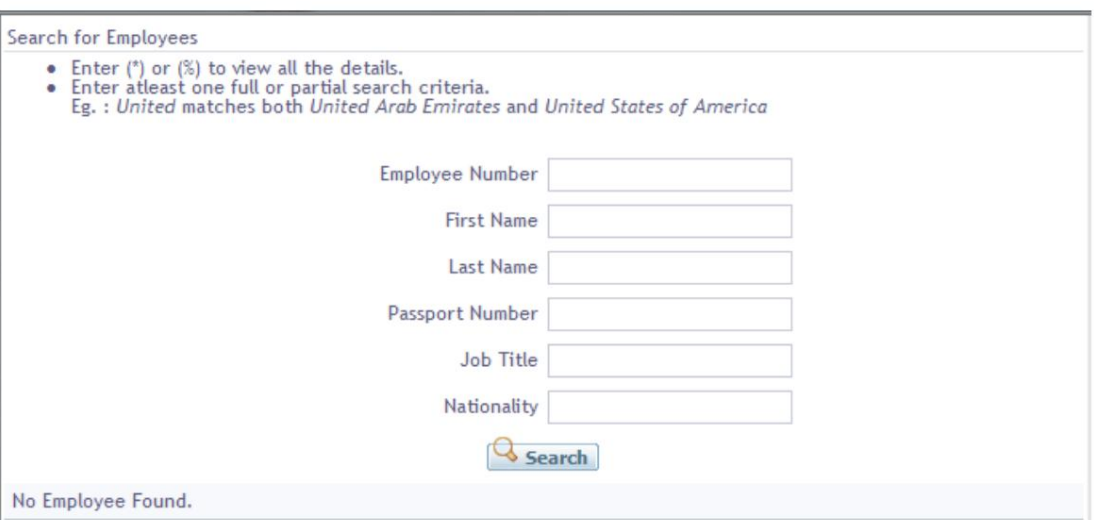

6.شماره پاسپورت را وارد کنید و روی کارت های جستجو کلیک کنید (اختیاری)

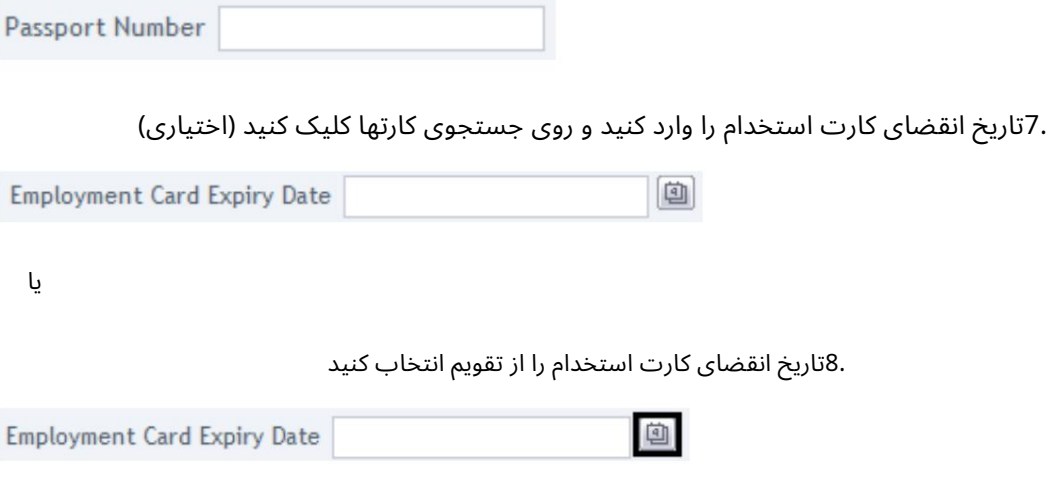

.9کارت استخدامی که نیاز به تمدید دارد را انتخاب کنید

# تمدید کارت استخدامی شرکت (CEC)

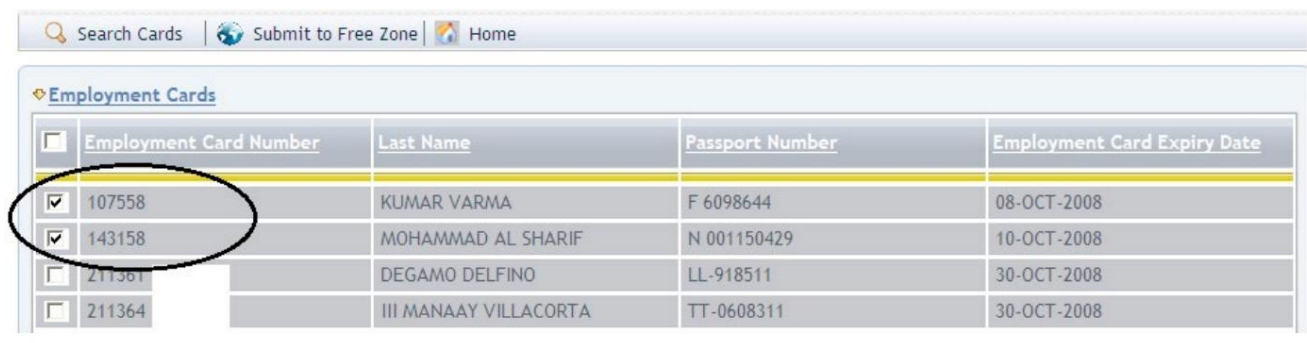

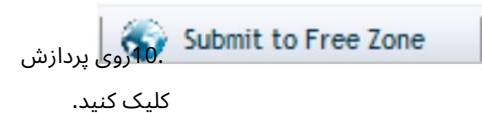

برای ارائه درخواست به سازمان منطقه آزاد برای

.11برای تایید هزینه ها و ارسال درخواست، روی Pay nowکلیک کنید.

```
تمدید کارت استخدامی شرکت (CEC<mark>)</mark>
```
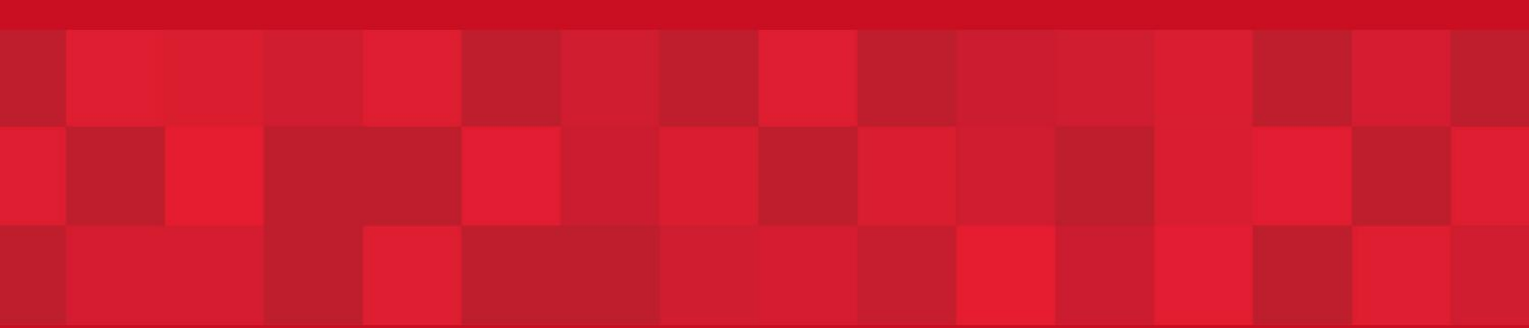

www.dubaitrade.ae

7